## **ENVELOPES AND LABELS - SINGLE**

Envelopes Labels

Create

- $\Box$  This process is used to create individual envelopes when a Mail Merge is not being used.
- $\Box$  It is also used to create individual labels or a sheet of labels of all the same type.

## **CREATE INDIVIDUAL ENVELOPE**

- **E** Click the **Mailings Tab.**
- In the **Create Group**, click the **Envelope** button.
- The **Envelopes and Labels** dialog box will appear (see illustration below).

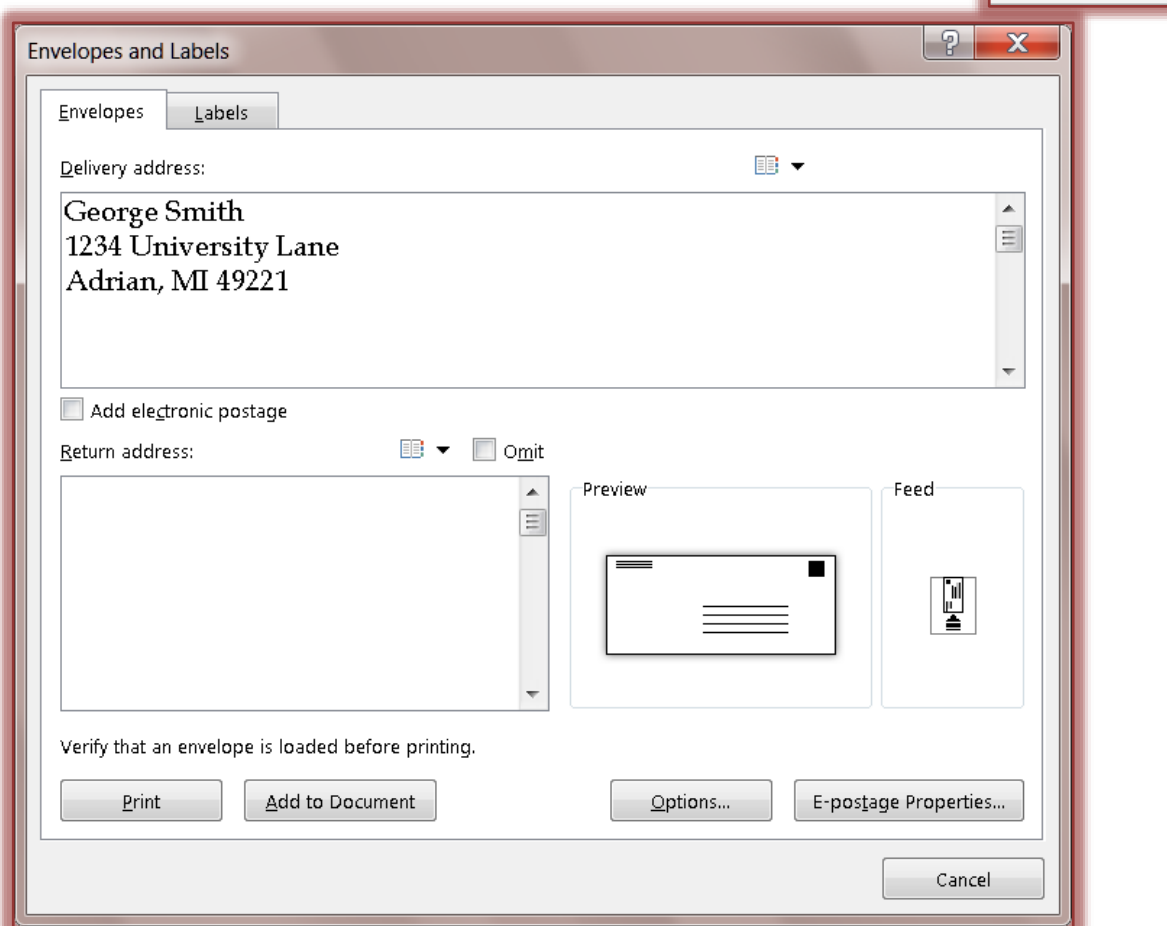

- **E** The **Envelopes** tab will be selected.
	- If a **Delivery Address** is keyed into the letter, the dialog box will insert that address into the **Address** box.
	- Click the **Add electronic postage** check box, if desired.
	- Input a **Return Address** into the appropriate box, if necessary.
	- If an address is already in the **Return Address** box, then click the **Omit** button if it is not to be printed on the envelope.
	- Click the **Print** button to send the envelope directly to the printer.
	- Click the **Add to Document** button, to add the envelope to the Word document.
	- To change the size or font for the envelope, click the **Options** button.
	- Click the **Cancel** button to exit the dialog box without saving the envelope.

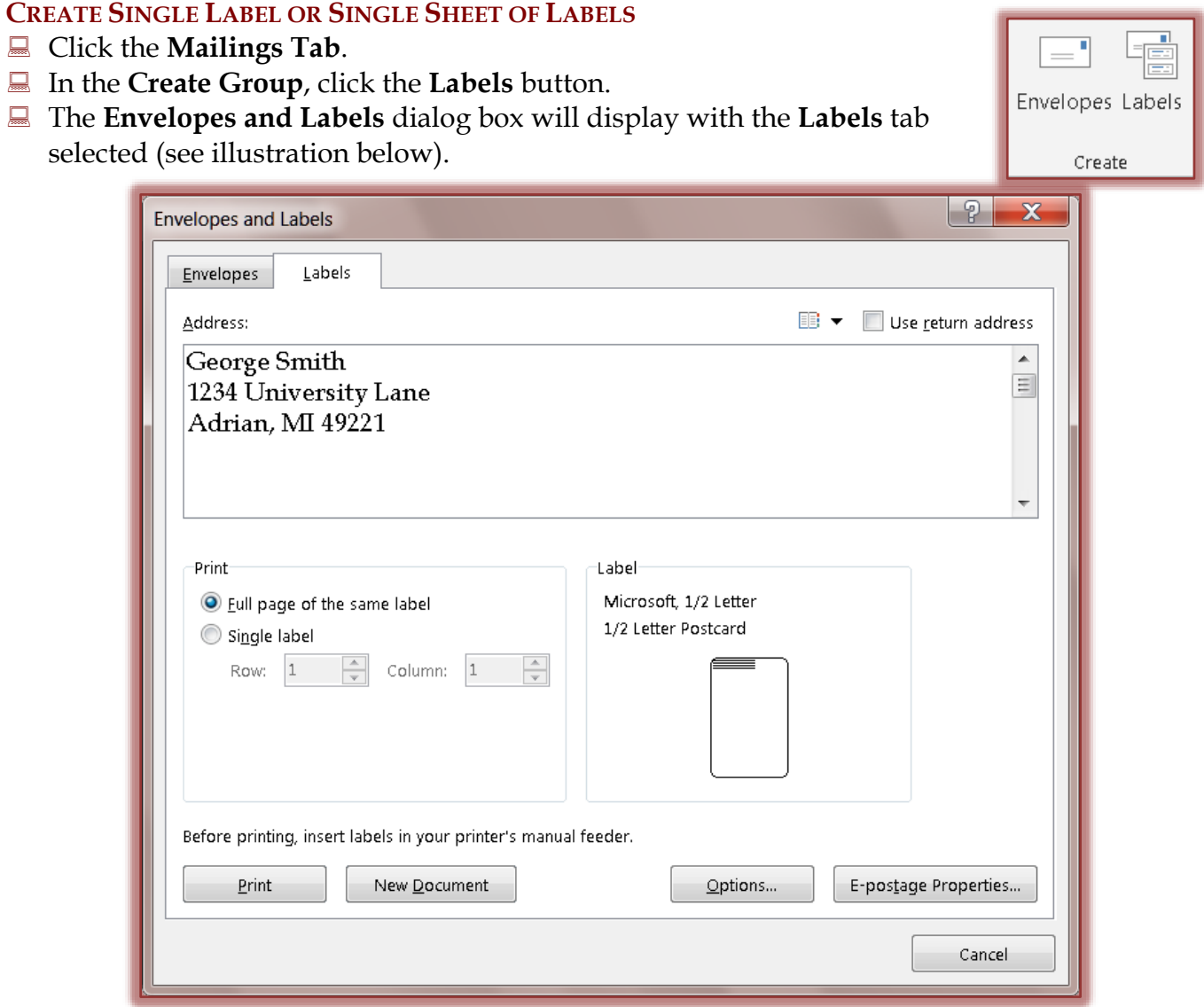

- If an address is already in the document, it will display in the **Address** box.
- If there isn't an address, input one into the **Address** box. Make sure you use the proper **Address Format**.
- If the **Return Address** that was input into the **Envelope** window is to be used for the **Labels**, click the **Use Return Address** check box.
- $\Box$  Choose one of the options below:
	- **Print a Full Page of the Same Label** Prints a whole page with the labels all the same.
	- **Single Label** Prints a single label in the location specified in the rows and columns boxes.
- To send the label or labels directly to the printer, click the **Print** button.
- To send the label or labels to a new document, click the **New Document** button.
- Click the **Options** button to change the format of the label.
- Click **Cancel** to exit from the box without saving the labels.